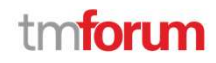

# Call For Catalyst submission form guide

Catalyst Program Manager, TM Forum Jessica J. Rausch

#### Starting your Submission

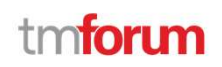

- Submission for can be accessed at https://projects.tmforum.org/wiki/display/CSP/Catalyst+submissions+and+knowledge+base
- MUST be logged into using same credentials as your TM Forum account to create a submission
- If needed, create a TM Forum account at https://www.tmforum.org/user-registration/You will use the same username (your business email
- Non TM Forum members CAN create and submit a CFC, but they still must create an account on tm forum.org in order to do so

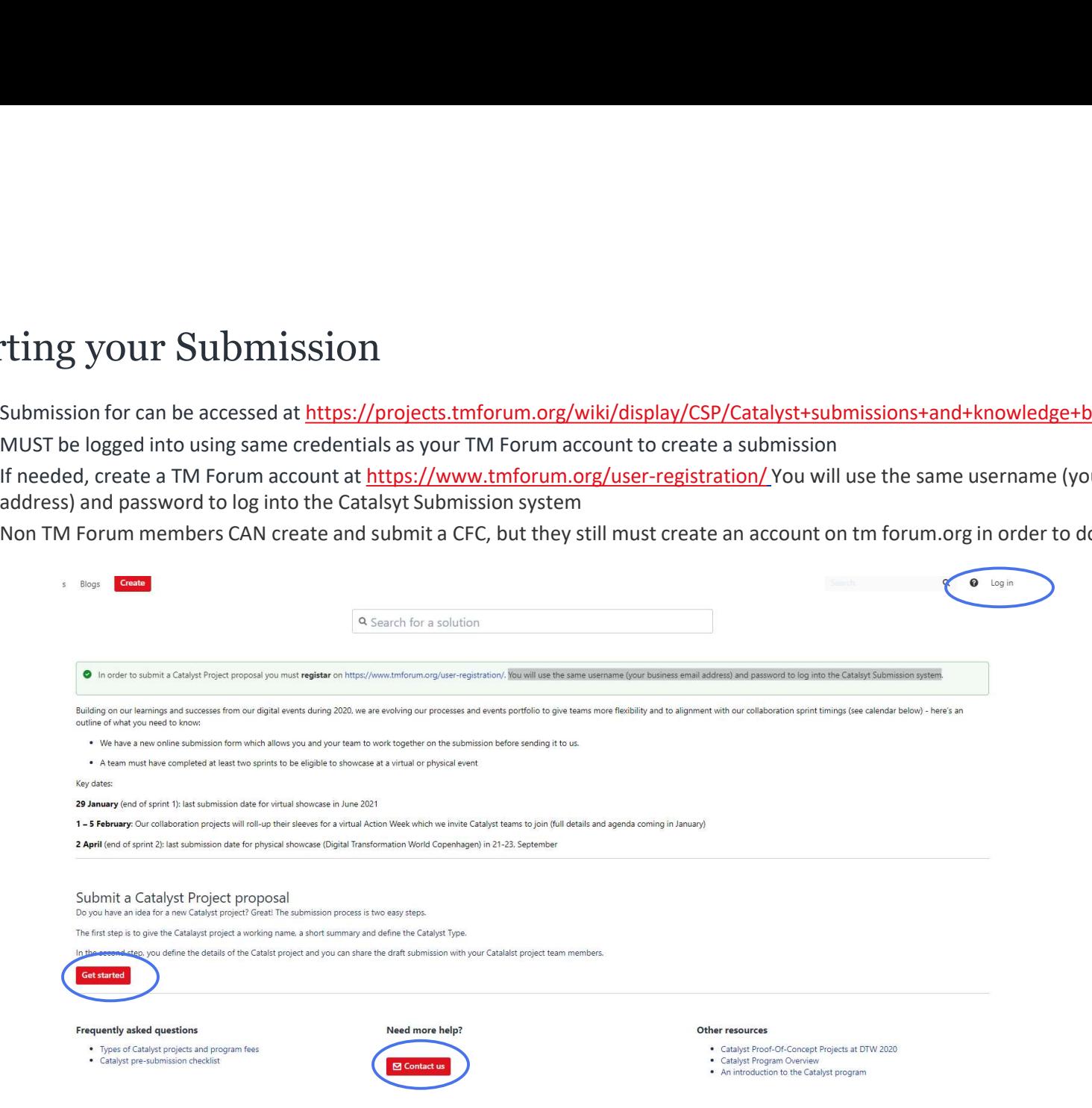

### Creating your Submission

- To start provide a working Catalyst Name and vision statement
	- Hit SUBMIT and this will create your submission and allow you to add additional details
- You will be able to add "confirmed" team members who will then have the ability to make edits to the submission

• You can create and submit as many submission as you like.

Dashboard / Catalyst submissions and knowledge base **a** / W Analytics **Catalyst Submission: Digital Transformation World Series 2021** Created by Henrique Rodrigues, last modified by Victor Rodriguez on Dec 11, 2020 Space at a physical event is always limited, so it is important that your proposal is presented in a clear and concise manner. Please focus on the business value and benefits in addition to explaining the proposed technolo and the application of TM Forum best practices and standards. **Submission deadlines** 

29 January (end of sprint 1): last submission date for virtual showcase in June. 2 April (end of sprint 2): last submission date for physical showcase (Digital Transformation World Copenhagen) 21-23, September.

Notifications of your Catalyst's status will start in beginning of March 2021.

#### **Proposal Name**

**Catalyst Project Vision** A one sentence vision statement

**Catalyst Event** Digital Transformation World Series 2021

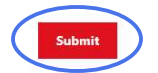

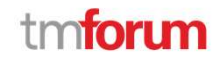

#### Adding and Editing Content to your Submission

tmforum

- Here you can add additional details regarding your proposal
- You can "Save Draft" at anytime to stop and return later to add/edit content
- URN is automatically assigned to each submission created
- All content will be editable EXCEPT for your automatically generated URN
- 

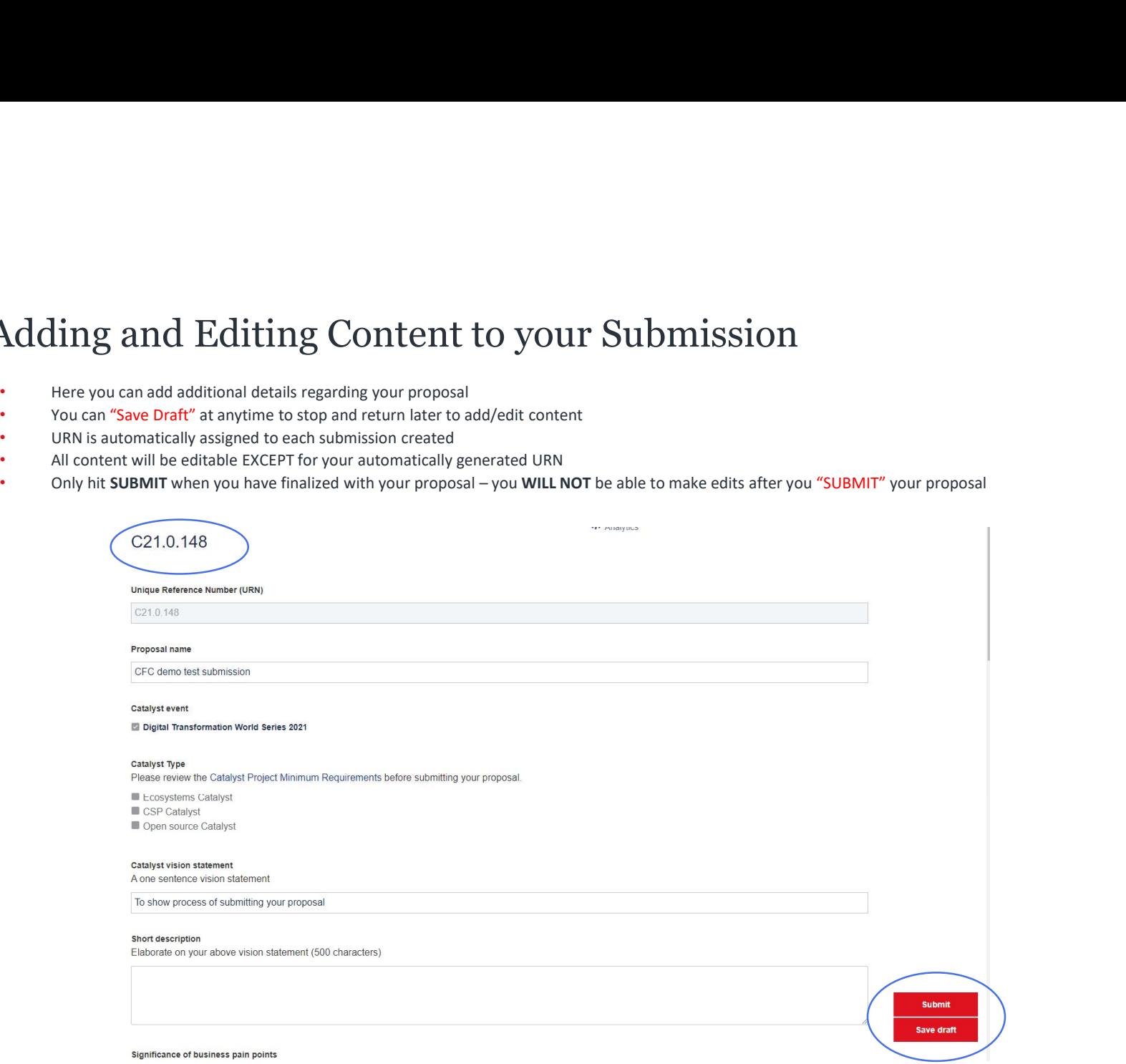

### Adding Team Members

#### tmforum

- You can add "confirmed" and "tentative" team members to your submission and assign roles
	- TIP: Select "Team Member" for anyone without a specific role, you can always change this at a later date
- "Confirmed" team members will receive an email with a link to access the submission and be able to make edits
- Tentative team members will not receive any notifications
- You can also remove team members as need

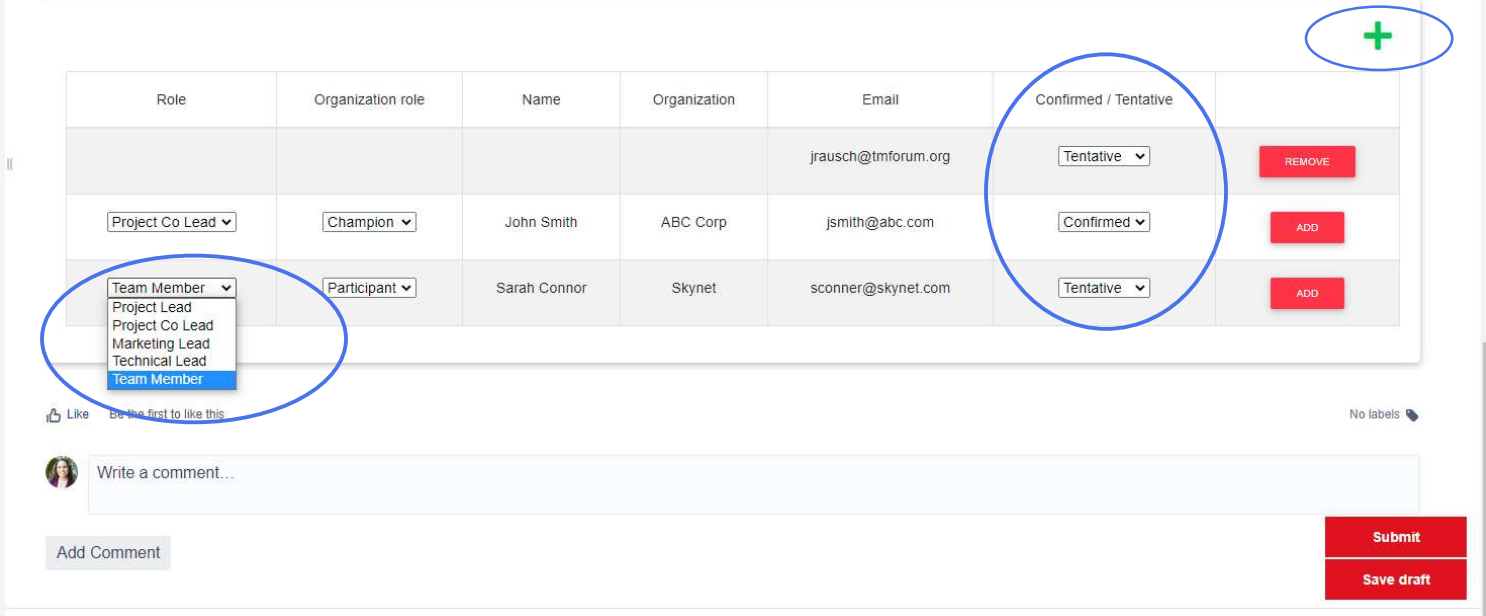

## Submitting your Submission

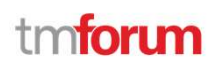

- Submitting your Submission<br>• Only hit subMIT when you have finalized with your proposal you WILL NOT be able to make edits after you "SUBMIT" your proposal<br>• All "Confirmed" team members will also receive notification th
- 
- Your proposal will then be reviewed by members of the TM Forum Collaboration team who may contact you with any questions
- Any questions can be submitted via **Justask.tmforum.org**

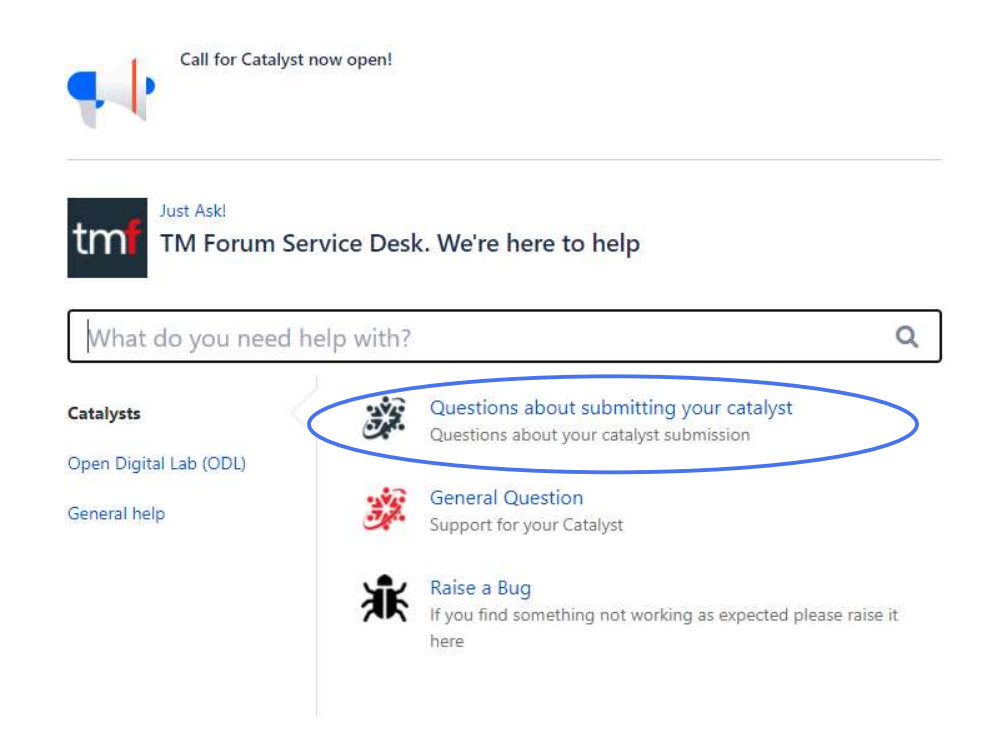